# **DESCRIPTION D'UNE MISSION | BTS SIO** Prénom – **Nom** Seko FOFANA Option **SISR ⊠** SLAM **□** Situation **Formation ⊠ Entreprise □**

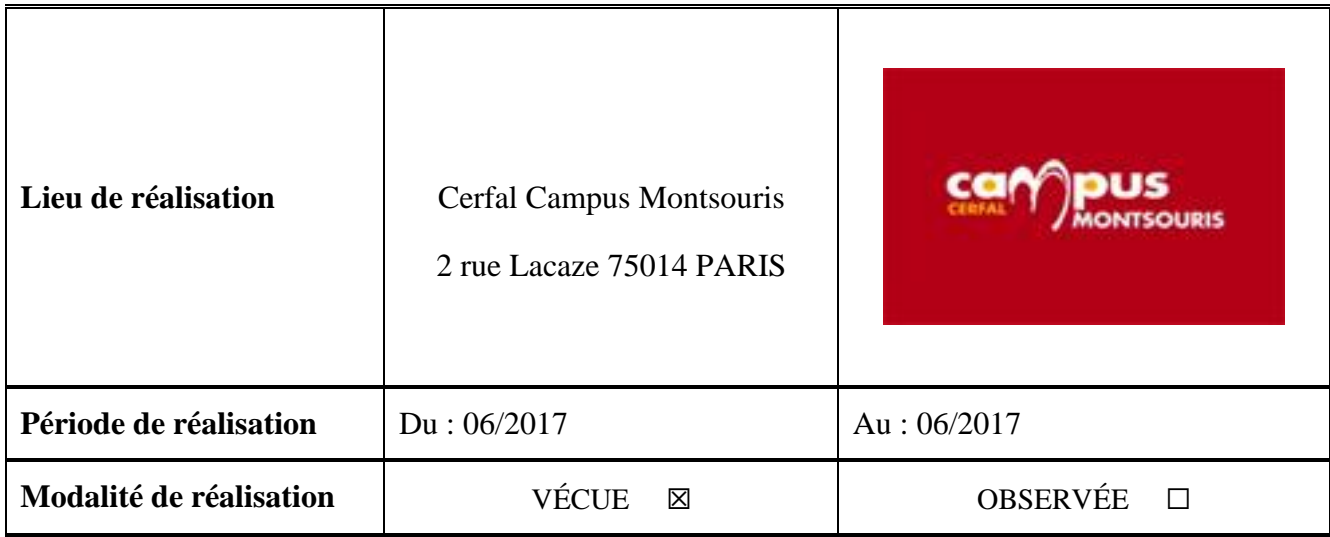

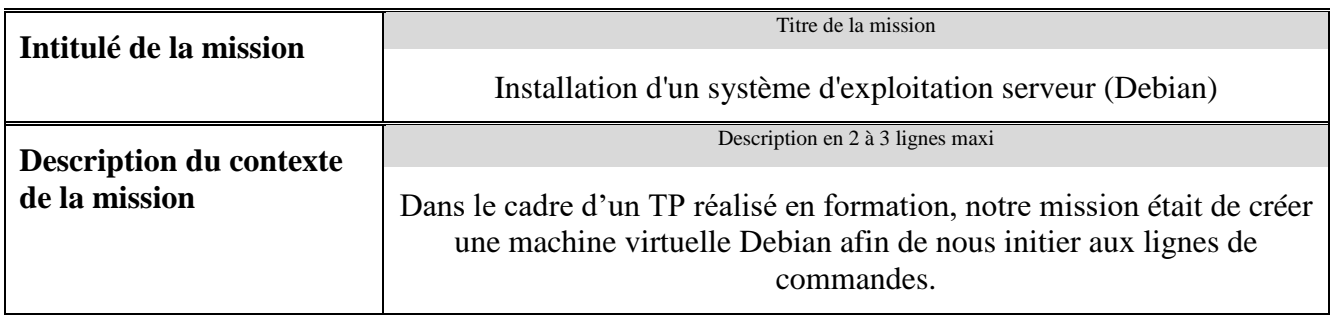

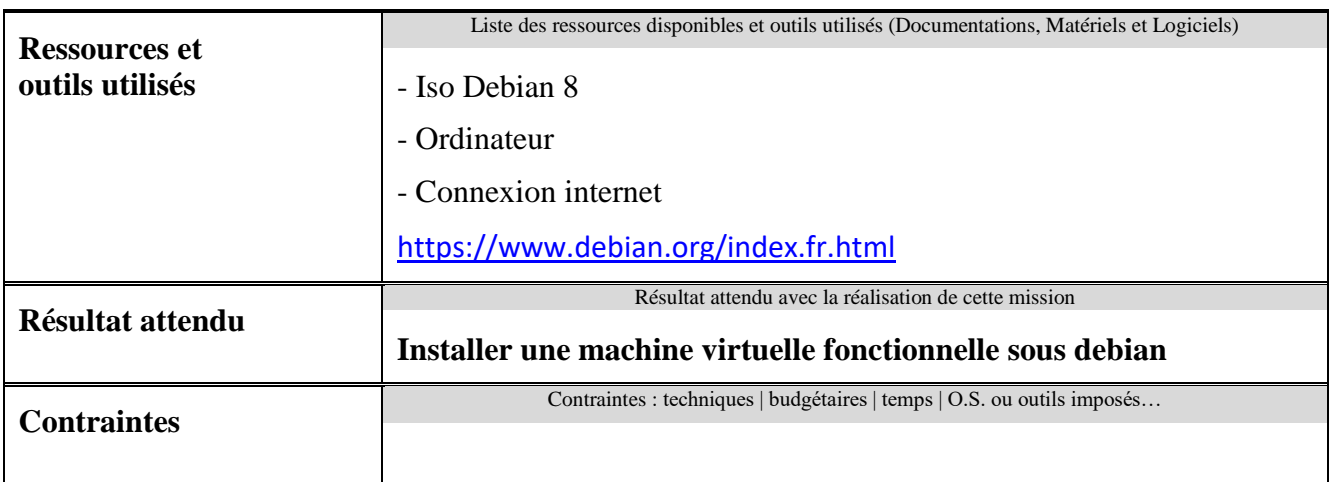

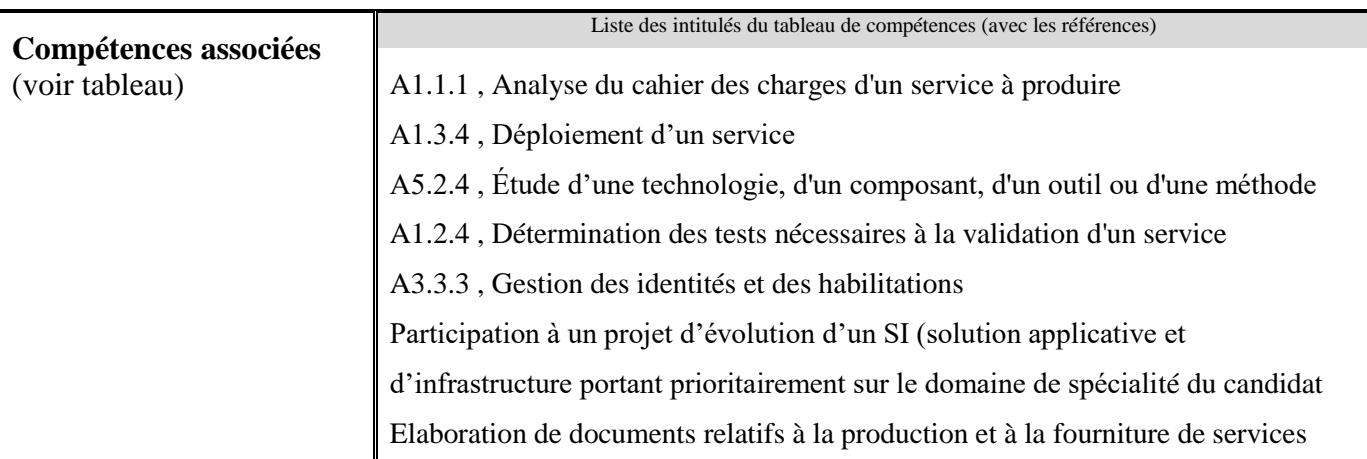

## **Description simplifiée des différentes étapes de réalisation de la mission en mettant en évidence la démarche suivie, les méthodes et les techniques utilisées**

Dans le cadre d'un TP nous avions pour but d'installer une machine virtuelle sous linux, nous avons opté pour Debian afin de nous familiariser avec les d'autres systèmes d'exploitations

J'ai utilisé Debian 8, car il a été imposé par mon professeur

Cette mission a été réalisée en classe avec tous les autres apprentis

### **Etape 1 : Téléchargement de l'iso**

Pour créer le serveur il faut commencer par télécharger l'iso de la machine virtuelle depuis le site <https://www.debian.org/index.fr.html>

### **Etape 2 : Configuration**

Ensuite configurer la machine : le nommer et choisir l'emplacement de stockage de la machine, indique la taille qu'on veut attribuer à son disque dur virtuel.

### **Etape 3 : Installation**

Dans l'étape suivant il faut poursuivre l'installation, en choisissant le champ **Install** Ensuite on choisit le choix de situation géographique puis on laisse l'installation se poursuive avec le chargement des composants supplémentaires de la machine virtuelle, rentré toute les manipulations indiqué.

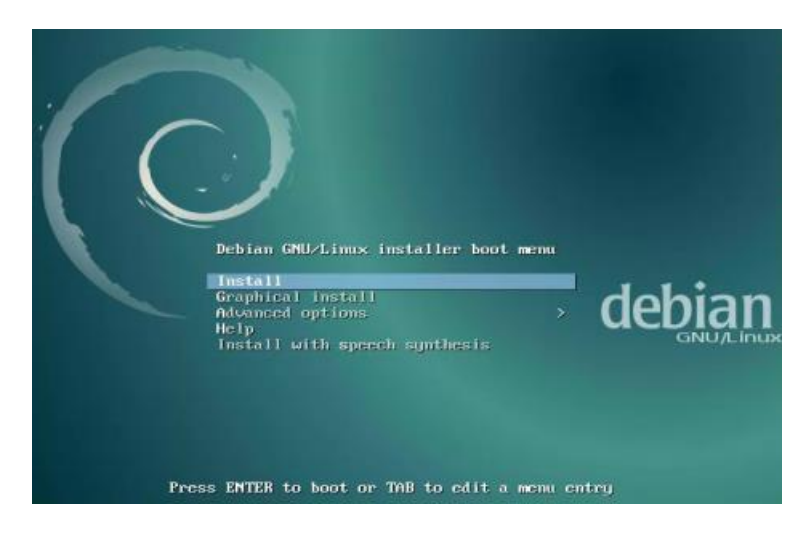

λef:

Nous avons le choix d'installer un environnement de bureau, un serveur Web, d'impression SSH mais l'utilitaires usuels est nécessaires.

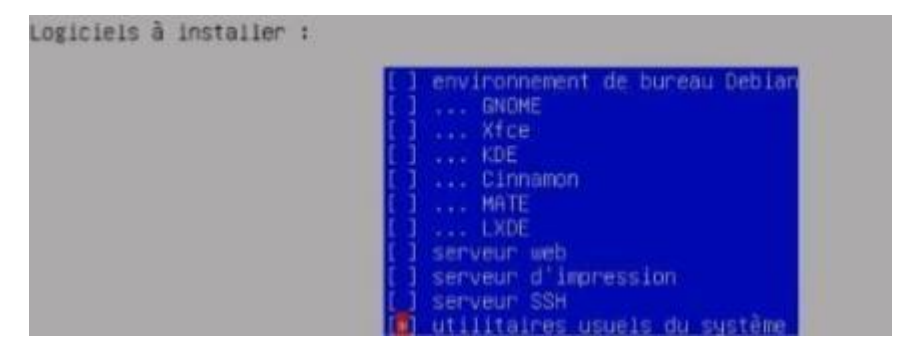

L'installation est à présent terminée nous pouvons a présent démarrer le serveur<br>
IIII Terminer 1 installation

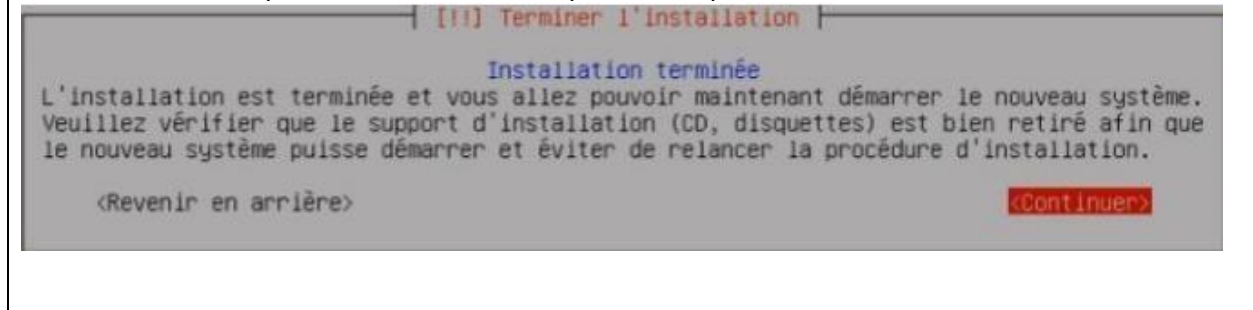

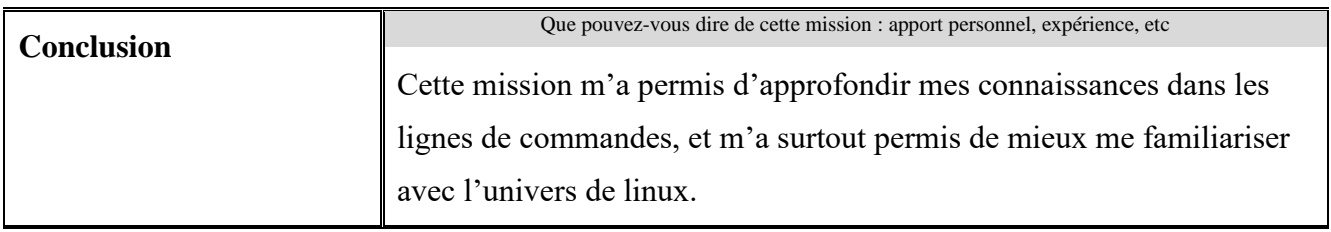

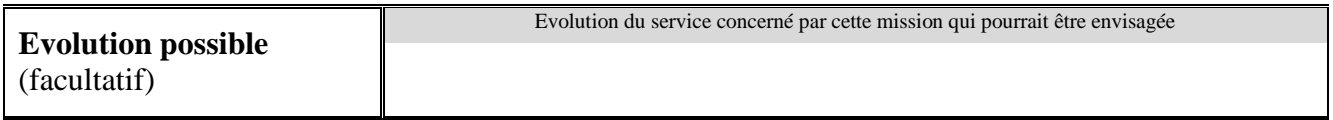

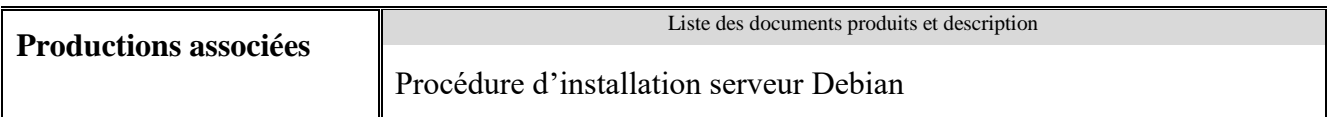